# **Mesh Chat**

Using Mesh Chat is easy: simply click on a Mesh Chat service and enter your callsign.

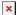

Last update: 2021/11/09 07:40

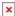

At the moment, we have five Mesh Chat instances that sync to each other:

- pi4linux9
- VA7FI-Linux
- VE7AX-2
- VE7TOM-HAP
- VE7TOM-HAP-1

## **Hosting a Mesh Chat Instance**

Mesh Chat can be installed directly on the hAP, but it's not recommended because it uses resources and it offers very little storage for files:

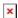

In contrast, a server install (coming up next) frees up resources and offers more space:

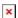

### Mesh Chat on a Linux Server

Before we get started with the details, let's have a look at the big picture. There's essentially 3 different "names" that we'll have to keep track of:

- The AREDN Node name configured in the Basic Setup page. Mine in is VA7FI-HAP-1. Yours will be different.
- The Hostname of the linux computer running the service. Mine is VA7FI-Linux. Yours will be different.
- The Service name. Here we use MIMeshChat. Use the same if you want your instance to sync with that one. This is also called the Mesh Chat "Zone".

Here's where that information shows up on the Node Status page once it's all done and ready:

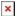

And in the Mesh Chat app:

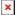

In what follows, it'll be important to keep track of where to enter this information so it's configured properly.

Last update: 2021/11/09 07:40

#### **Server Install**

• Follow the steps in the Prerequisites section of the Linux Server page.

#### Mesh Chat Install

Following the instructions on Trevorsbench:

• Install the dependencies:

```
sudo aptitude install curl apache2
```

• Download and install Mesh Chat:

```
wget https://s3.amazonaws.com/aredn/meshchat_1.02_all.deb
sudo dpkg -i meshchat_1.02_all.deb
```

• Edit the configuration file:

```
sudo pico /usr/lib/cgi-bin/meshchatconfig.pm
```

and edit the last two lines so that the zone matches the other Mesh Chat instances, and the node is the name of your AREDN node. In my case:

On LinuxMint there's an issue that needs to be fixed before continuing. Essentially, the current setup uses files in the /tmp folder, which the Apache server is not allowed to edit. So the solution was to create that folder somewhere else and set the permissions properly.<sup>1)</sup>

• Create these folders:

```
sudo mkdir /var/www/html/meshchat/tmp/
sudo mkdir /var/www/html/meshchat/tmp/meshchat/
```

• And change the ownership and permissions:

```
sudo chown www-data:www-data -R /var/www/html/meshchat/tmp/
sudo chmod 770 -R /var/www/html/meshchat/tmp/
```

• Edit the config file:

```
sudo pico /usr/lib/cgi-bin/meshchatconfig.pm
```

- rev=1636472453 Last update: 2021/11/09 07:40
- Restart the services:

```
sudo systemctl daemon-reload
sudo /etc/init.d/apache2 restart
sudo /etc/init.d/meshchatsync restart
```

At this point, you should be able to run Mesh Chat from the computer where it's installed using this address: http://localhost/meshchat/

And replace every instance of /tmp/ by /var/www/html/meshchat/tmp/ (line 2, and 18)

But it won't be able to talk to your AREDN node yet.

### **AREDN Configuration**

Install the meshchat-api package:

- Download it from here
- From the Administration page, click on Upload Package Browse... to install it.

From the Port Forwarding, DHCP, ans Services page:

- 1. Setup a DHCP Address Reservation for the Linux computer
- 2. Advertise the service
- 3. Forward WAN port 8080 to LAN port 80
- 4. Don't for get to Save Changes

×

The /tmp issue is discussed here: https://www.arednmesh.org/content/pi-meshchat-error-sending-message